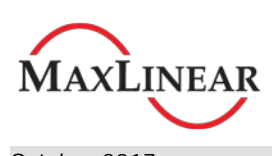

#### **XR77XX Configuration Module**

October 2017 Rev. 1.0.1

#### **GENERAL DESCRIPTION**

The XR77XXEVB-XCM-V80 (Configuration Module or XCM) is a board that is designed to act as a USB to I<sup>2</sup>C bridge for communication between a PC running PowerArchitect™ 4 configuration and design software and one of MaxLinear's Universal PMICs.

This XCM is for development purposes only. For production, we recommend the use of third-party programming hardware and software. For additional information regarding recommended third-party programming support, visit [https://www.exar.com/third](https://www.exar.com/third-party-programming-support)[party-programming-support](https://www.exar.com/third-party-programming-support)

The PMIC can either be on a MaxLinear evaluation board or on a customer board. On the right opposite side of the XCM is a 10-pin connector which is used to connect to the user's system board in order to communicate to any of the supported PMICs.

The XCM includes a µC with on-board flash so that when powered from the system board, it can act as a boot loader without the need to have a PC connected.

This board is compatible with: XR77103, XRP7704, XRP7708, XRP7740, XRP7713, and XRP7714.

### **EVALUATION BOARD SCHEMATICS**

#### EVALUATION BOARD MANUAL

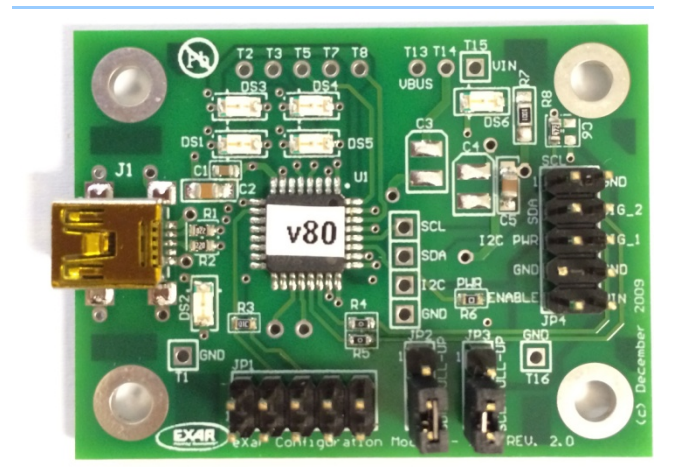

### **FEATURES**

- **USB to I2C Communication for Programmable PMIC Devices**
- **Boot Loader Functionality**
	- − Avoids programming the NVM until final configuration known
- **Powered by USB or System Board**
- **Enables Rapid Prototyping**
- **NOTE: For Development Purposes Only**

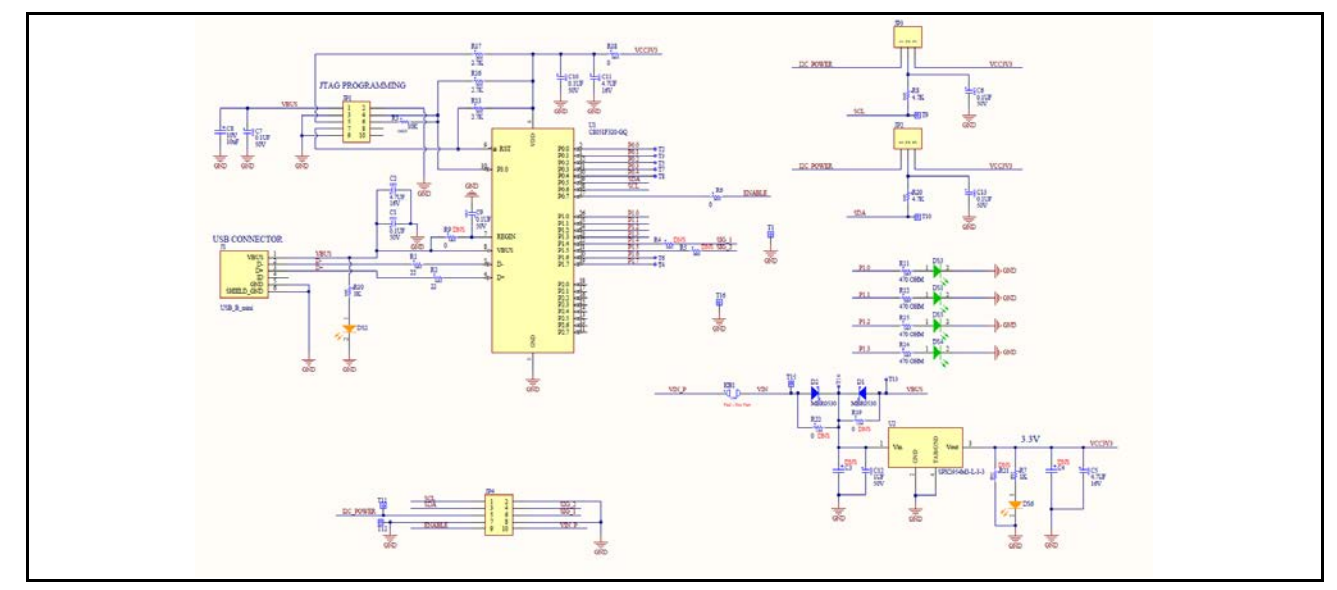

Figure 1: XR77XXEVB-XCM-V80 Evaluation Board Schematics

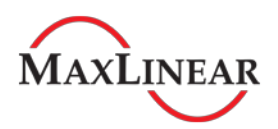

# **XR77XX Configuration Module**

## **PIN ASSIGNMENT**

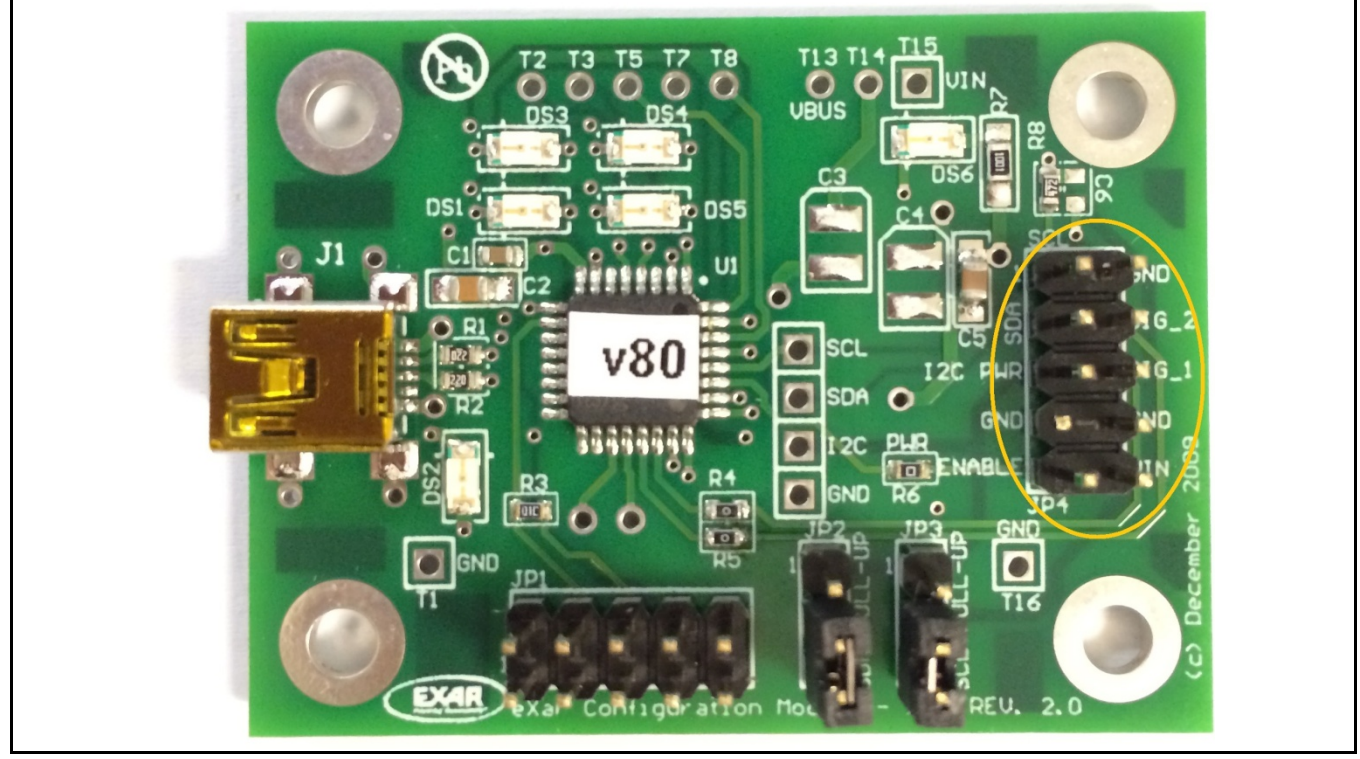

Figure 2: XR77XXEVB-XCM-V80 JP4 Pin Assignment

## **PIN DESCRIPTION**

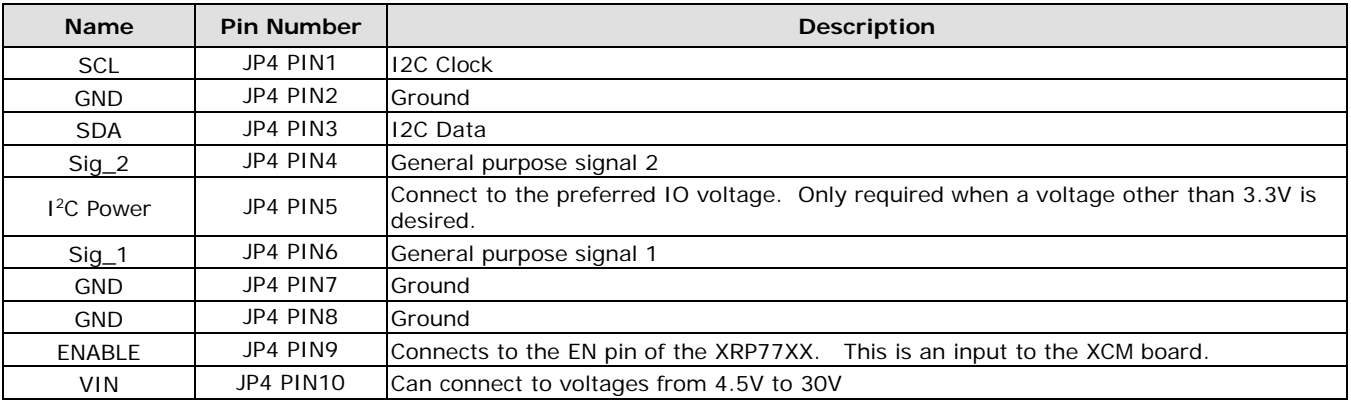

## **ORDERING INFORMATION**

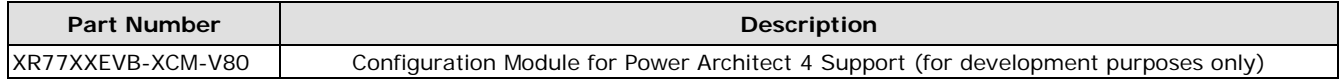

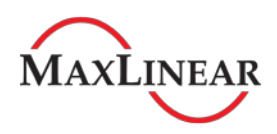

#### **USING THE EVALUATION BOARD**

#### **OPERATING ASSUMPTIONS**

The following are the basic assumptions for the operation of the XCM.

- Only one  $1^2C$  Master is active at any time on the customer board. The user must ensure that only 1 master is active on the I2C lines at the same time. This could entail Host in Reset, Host communication lines disabled, etc.
- The user must connect the appropriate signals to from the system board to the XCM JP4. At a minimum; SDA, SCL, and GND must be connected.
- VIN and ENABLE must also be connected, if the customer wants the XCM board to operate in "Standalone Mode" (not supported with XR77103).

#### **Using I2C Communication**

The XCM has an on board linear regulator to provide power to the µC and provides power to the  $1^2C$  lines. The  $1^2C$  bus pull-up resistors are 4.7kohm. By changing the position of the jumpers on JP2 and JP3, the pull-up resistors can be connected to either the 3.3V provided on the XCM or to the I2C Power connected to JP4 Pin 5. In Figure 2 the jumpers are configured to use the on board 3.3V. Moving them to the other position connects the pullup resistors to the external  $1<sup>2</sup>C$  Power.

IMPORTANT: When using the XCM with XRP7713EVB or XRP7714EVB demo boards, the jumpers should be configured to use the 3.3V provided on the XCM. When using with the XR77103EVB board, the jumpers should be removed since the I<sup>2</sup>C bus pull-up resistors are installed on the XR77103EVB.

If the system board already has pull-up resistors, then the jumpers can simply be removed. This is the most likely scenario for a system intended to interact with the programmable features of the PMIC device on the system board.

#### **COMMUNICATION WITH THE XCM**

If the XCM is connected to the PC before starting the PowerArchitect™ 4 software, the software should recognize the presence of the board automatically. If the board is connected after the software is started, the user will need to click on "File", then "Board Search" for the software to find the board.

Once the board is identified, the software will add a tab called "XCM" as shown in Figure 3.

This feature is not available for XR77103 device.

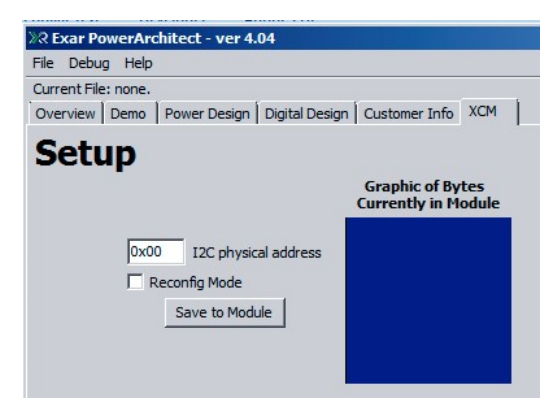

Figure 3: PowerArchitect™ 4 XCM Tab

#### **LED INDICATORS:**

There are 6 LEDs on the board.

There are four LEDs grouped in the upper left hand corner of the board as shown in Figure 3.

These are defined as:

#### **DS3: USB Operation**

GUI is communicating to XCM (solid on when USB is connected)

#### **DS4: Reconfig Mode**

The XCM will boot load the supported device with the stored configuration the ENABLE pin transitions from Low to High (not available for XR77103).

#### **DS1: USB Activity**

Flashes based upon the USB activity between the XCM and the PC.

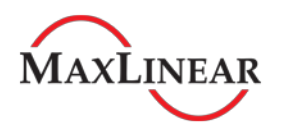

#### **DS5: I2C Activity**

Flashes based upon the I<sup>2</sup>C activity between the XCM and the PMIC.

#### **DS3: USB Power**

There is a fifth LED just to the right of the USB connector, which will be on permanently as long as USB power is applied to the XCM.

#### **DS6: 3.3V Power**

The sixth LED is in the upper right hand corner. This indicates the LDO is generating 3.3V and the µC is powered.

## **OPERATING THE XCM**

Here are the two basic operating modes of the XCM.

- Pass Through Mode: The XCM is getting its power from the USB, and the PowerArchitect<sup>™</sup> 4 GUI is operational. In this mode, the "USB Operating" LED DS3 will be on.
- Standalone Mode: The XCM is getting its power from VIN of the Customer Board; the GUI is not operational. In this mode, the XCM acts as a boot loader to the supported device (not available for XR77103).

#### **PASS THROUGH MODE**

When in USB Mode, the XCM supports passthru mode from the PC running PowerArchitect<sup>™</sup> 4 to the supported device on the designer's system board. This operation allows writes/reads to either the shadow registers or Non-Volatile Memory of the supported device

- XCM receives commands from the GUI (over USB), and translates them via  $1^2C$ .
- The GUI has the option to write a given configuration to NVM or Shadow Registers of the supported device.
- XCM also supports reads from the supported device shadow and NVM registers for display in PowerArchitect™ 4.

#### **STANDALONE MODE**

This mode is not supported for XR77103.

The XCM allows the GUI to save a configuration into Flash on the XCM. In order to enable the boot loader functionality, the "Reconfig Mode" box must be checked. When there is a stored configuration on the XCM flash, the GUI will indicate the presence of that information in the "Graphic of Bytes" box. To store a configuration to the XCM, click the "Same to Module" button.

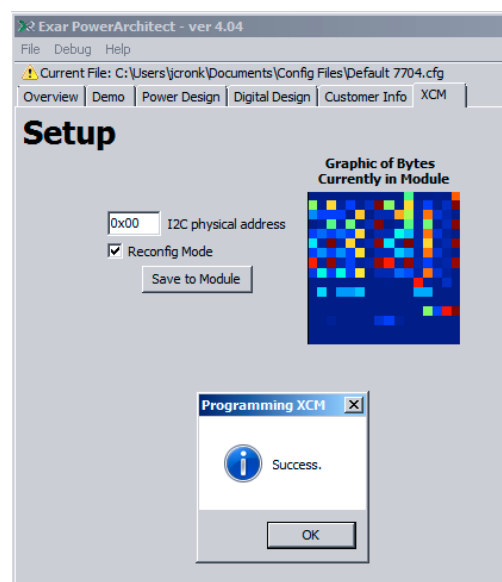

Figure 5: XCM Loaded for Standalone Mode

Note that only one configuration can be stored in the XCM. When storing the configuration onto the XCM, a "Success" window will pop up. After clicking "OK" there can be a noticeable delay in the software.

#### **Powering the XCM**

In order to operate, the XCM must have power provided either by connecting the VIN pin on JP4 to a power source from the system board or from USB power.

The XCM's on board linear regulator has a maximum input voltage of 30V, so whatever voltage source is powering the PMIC device on the system board can be connected to the XCM.

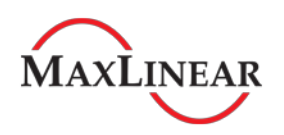

#### **Downloading the Configuration**

The XCM will download the configuration stored on the XCM FLASH memory on every reset of the supported device. It does by monitoring the ENABLE Pin for a LOW to HIGH transition (this is not supported for XR77103).

The XCM automatically downloads the saved Flash configuration into the supported device shadow registers via  $1^2C$ . The register data is loaded in a specific order to prevent misoperation of the supported device. The XCM first configures Fault Ignore settings, downloads channel information, and finally configures the channel and GPIO enables.

One could imagine the result, if the channel was enabled before the control loop PID coefficients were loaded.

#### **NVM Programming**

When in Standalone Mode, the primary intention for the XCM is to act as a boot loader into the shadow RAM. However, by installing a jumper between pins 2-4 on JP1, the XCM will program the NVM. There are no diagnostics in this mode. If a device's NVM has already been programmed, it cannot be re-programmed. If a changed configuration is attempted to be programmed into a previously programmed part, erroneous behavior is highly likely. The reason for including this function is for the developer who has concluded their evaluation and wishes to quickly program the NVM of the PMIC device on additional systems (not available for XR77103).

#### **XR77103 support**

Power Architect™ 4.24 or later makes use of the Sig\_1 and Sig\_2 signals to poll for PGOOD status from XR77103 and control the nWR pin during XR77103 NVM programming respectively. More information on the Power Architect<sup>™</sup> XR77103 support is available in "Power Architect 4 Quick Start Guide".

#### **WHEN THINGS DO NOT WORK**

The following are potential issues that may cause improper or no operation.

- SCL, SDA, or GND are swapped.
- Check that the I2C pull-up resister jumpers on JP2 and JP3 are in place. Or correctly configured for your system.
- If you made your own ribbon cable with a 10 pin connector and accidentally attach it reversed, you just tied VIN to SCL and damaged the  $\mu$ C. Time for a new XCM.
- You are using 2 foot long wires hanging loose creating an inductive loop which is blocking the I2C communication. Twisting them together should reduce the inductance.
- You can communicate to the part when it is not operating, but when you turn on the switching channels, communication stops. This is difficult to fix because the most likely cause is ground bounce caused by poor grounding practices. See ANP-32, "Practical Layout Guidelines for Universal PMIC Controllers"
- Another possibility if communication is not working is a long ground loop causing noise. One could put an isolator on the I2C line, but using a notebook computer with the power adapter disconnected works as well.

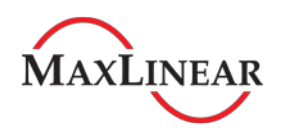

**XR77XX Configuration Module**

## **EVALUATION BOARD SCHEMATICS**

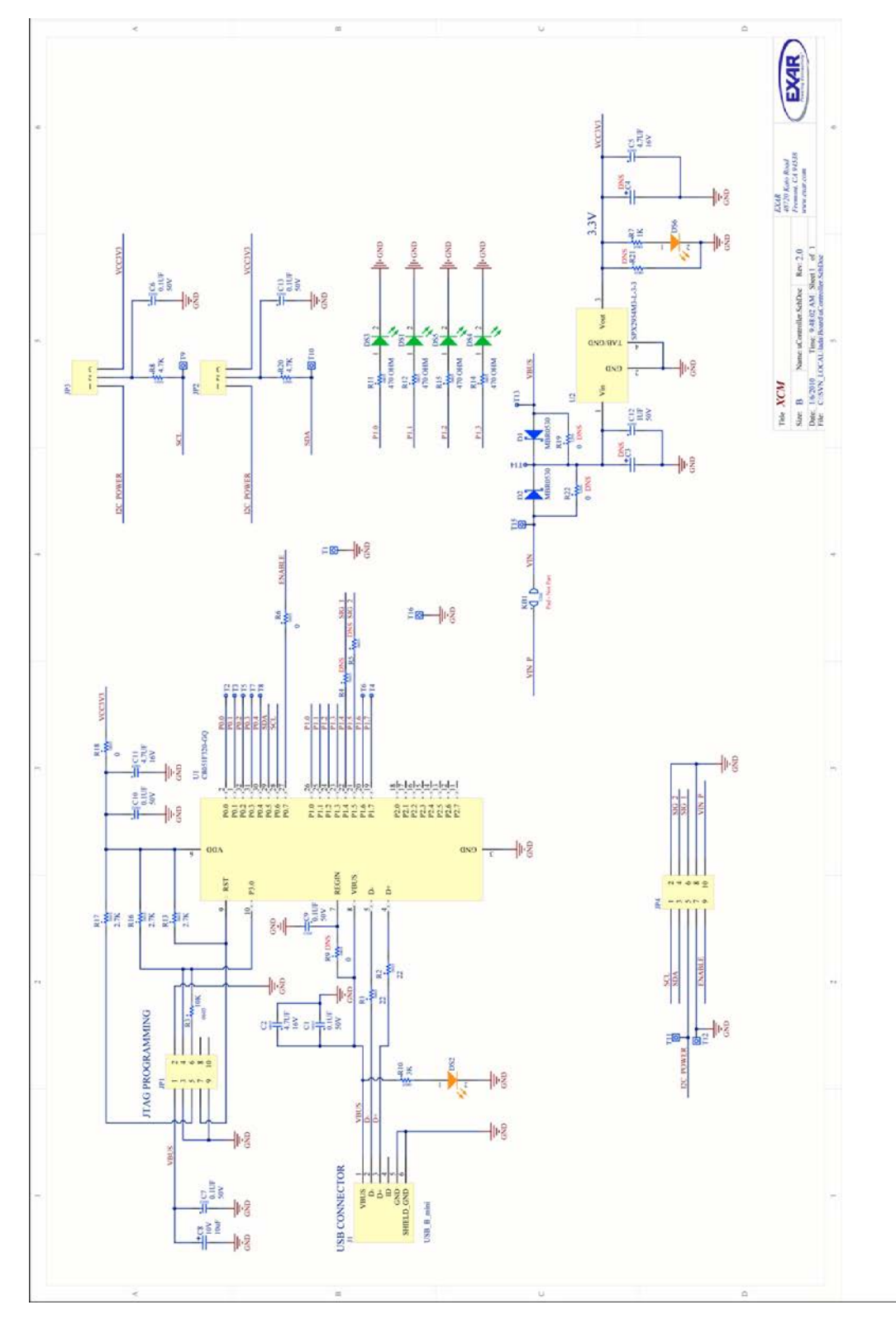

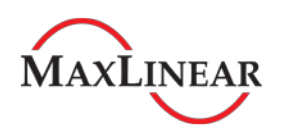

## **XR77XX Configuration Module**

## **BILL OF MATERIAL**

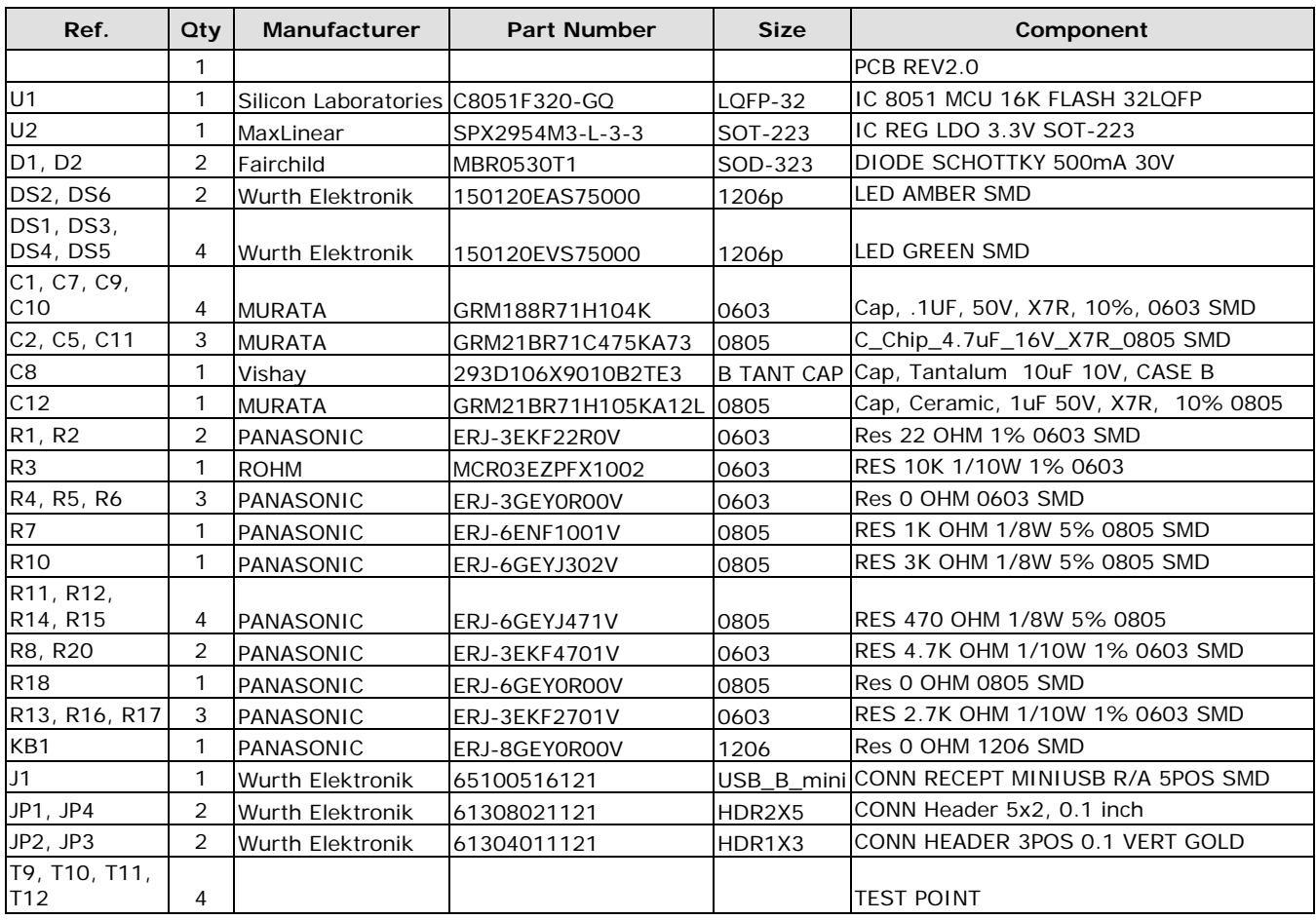

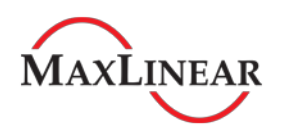

# **XR77XXEVB-XCM-V80 XR77XX Configuration Module**

## **EVALUATION BOARD LAYOUT**

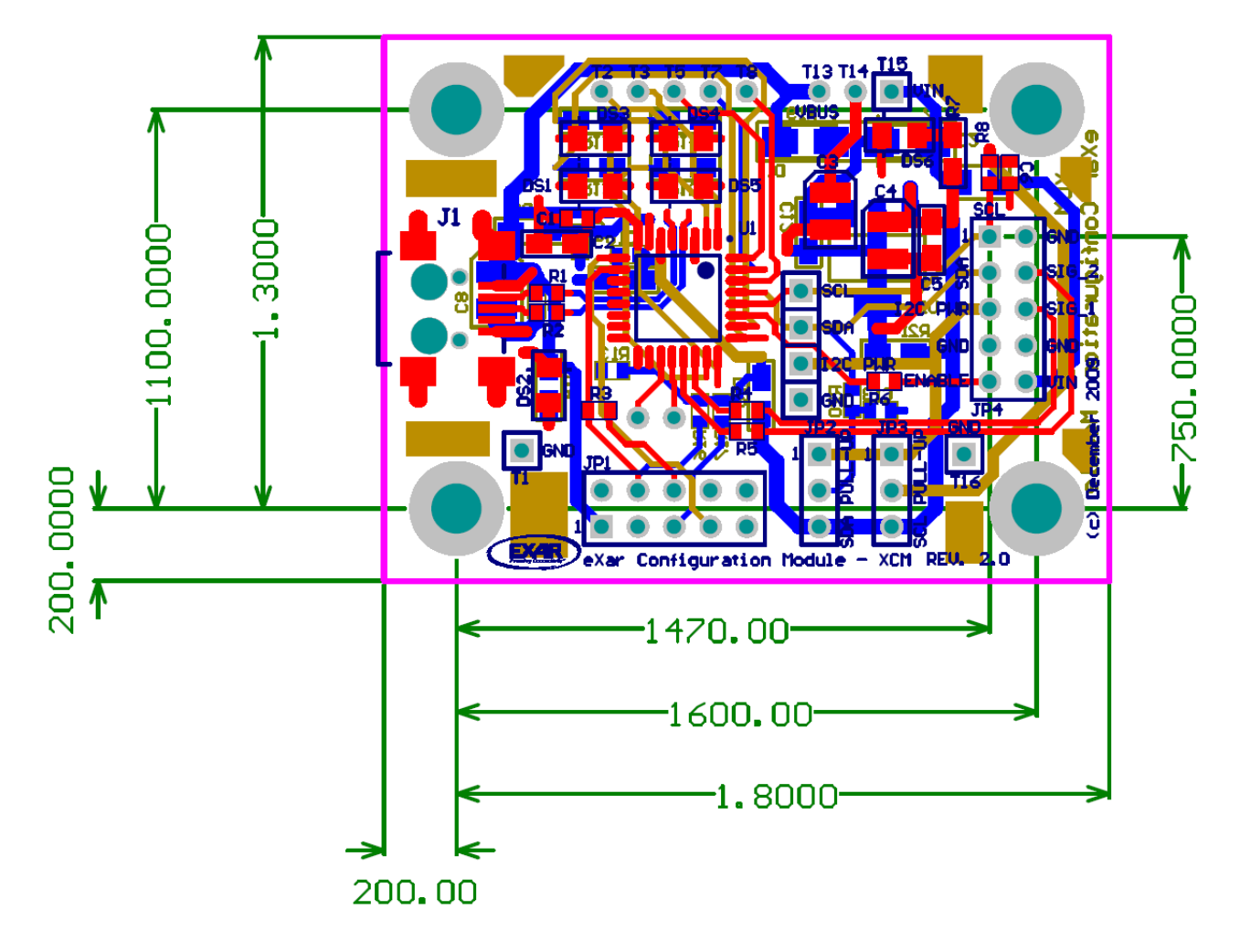

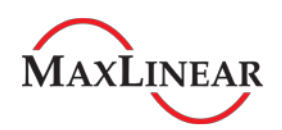

#### **DOCUMENT REVISION HISTORY**

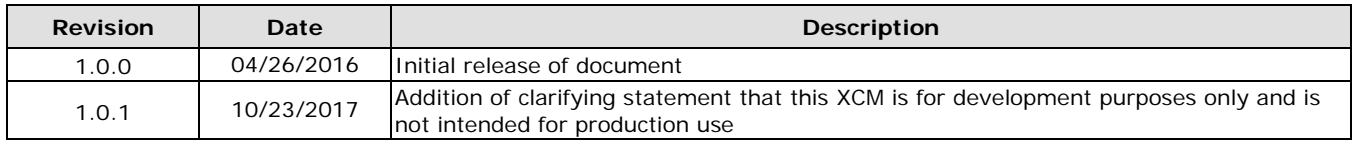

#### **BOARD REVISION HISTORY**

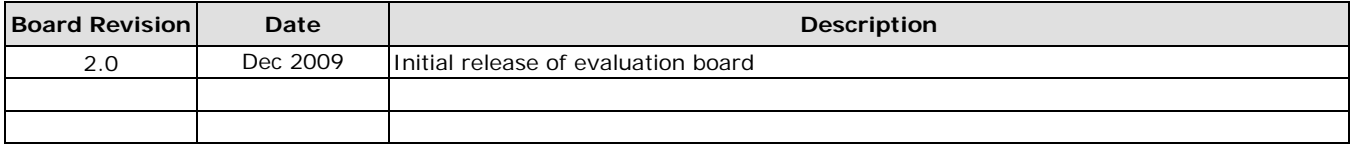

#### **FOR FURTHER ASSISTANCE**

Email: [customersupport@exar.com](mailto:customersupport@exar.com) [powertechsupport@exar.com](mailto:powertechsupport@exar.com) Technical Documentation: [www.exar.com/technical-documentation](http://www.exar.com/technical-documentation)

**MAXLINEAR** 

5966 La Place Court, Suite 100 Carlsbad, CA 92008 760.692.0711 p 760.444.8598 f www.maxlinear.com

**CORPORATE HEADQUARTERS**

**HIGH PERFORMANCE ANALOG** 1060 Rincon Circle

San Jose, California 95131 USA 669.265.6100 p 669.265.6101 f [www.exar.com](http://www.exar.com/)

### **NOTICE**

The content of this document is furnished for informational use only, is subject to change without notice, and should not be construed as a commitment by MaxLinear, Inc.. MaxLinear, Inc. assumes no responsibility or liability for any errors or inaccuracies that may appear in the informational content contained in this guide. Complying with all applicable copyright laws is the responsibility of the user. Without limiting the rights under copyright, no part of this document may be reproduced into, stored in, or introduced into a retrieval system, or transmitted in any form or by any means (electronic, mechanical, photocopying, recording, or otherwise), or for any purpose, without the express written permission of MaxLinear, Inc.

MaxLinear, Inc. may have patents, patent applications, trademarks, copyrights, or other intellectual property rights covering subject matter in this document. Except as expressly provided in any written license agreement from MaxLinear, Inc., the furnishing of this document does not give you any license to these patents, trademarks, copyrights, or other intellectual property.

#### **Trademarks**

Company and product names may be registered trademarks or trademarks of the respective owners with which they are associated.

#### **Copyright**

© 2017 MaxLinear, Inc. All rights reserved.